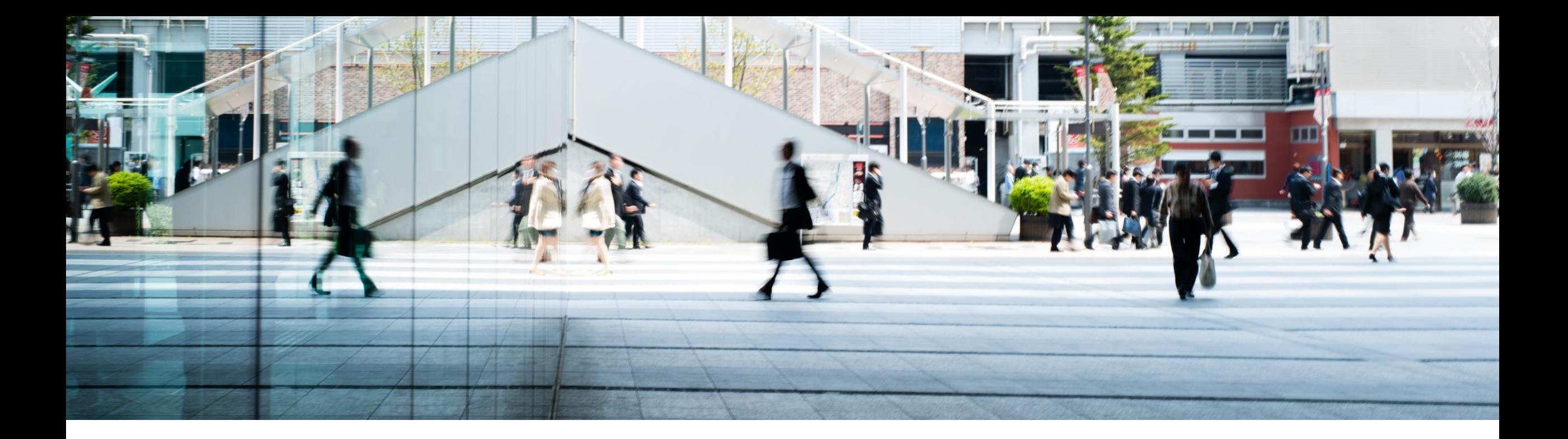

## **SAP Solution Manager Education Summit New Fiori Apps in ITSM and ITSM News**

Jagmohan Singh Chawla, SAP Tobias Meinzer, SAP Jens Eikermann , SAP Debarati Das, SAP

PUBLIC

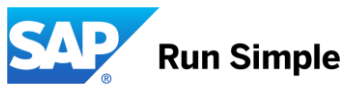

## **Agenda**

### Overview of Fiori Apps

### **• Create Incident**

- **Resolve and Dispatch**
- **Simple IT Request**

### ITSM News

News about CRM Connect

## **SAP Solution Manager Integration Model**

Key Value Chains

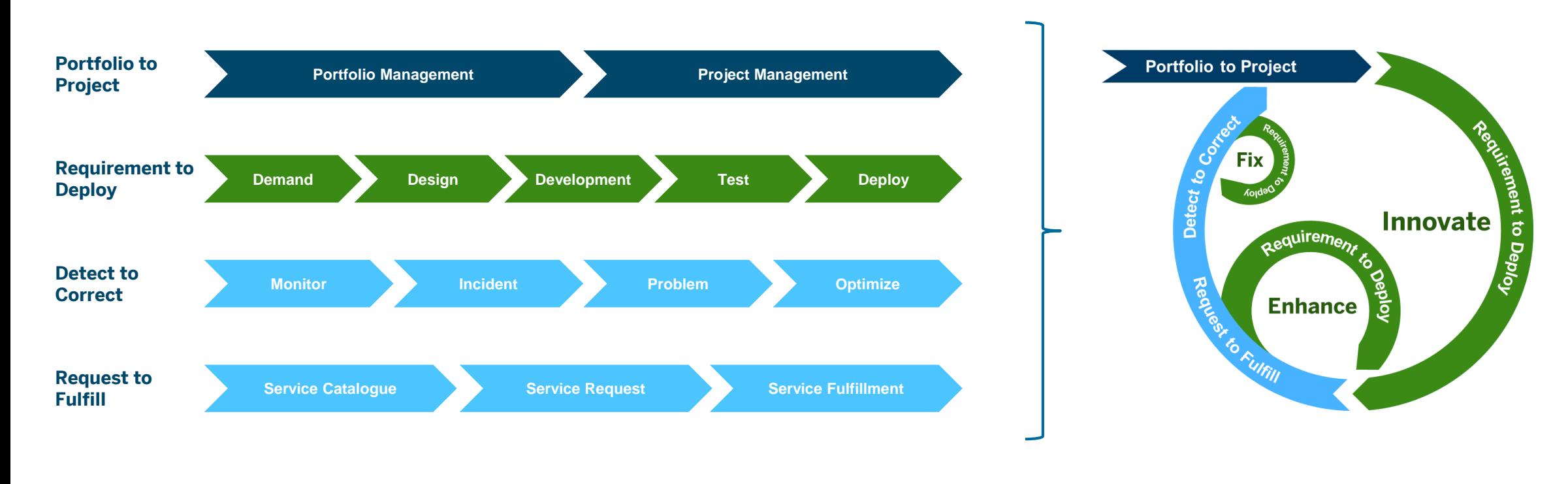

### **Value Chain View Lifecycle View**

## **IT Service Management with SAP Solution Manager**

For each Use Case

![](_page_3_Figure_2.jpeg)

**Maturity** 

- **Use Incident Management and Service Request Management**
- For Incident Management , perform Root cause analysis and change from reactive to proactive
- For Service Request Management , create Service Products and Service Catalogue
- Analytics, Reporting and Knowledge Management can happen at any level of maturity
- Transition into IT Charging with ERP Integration to increase transparency and justify the value of IT

## **Persona Driven Approach**

![](_page_4_Picture_1.jpeg)

## **Persona Driven Approach**

**Characters** 

![](_page_5_Picture_2.jpeg)

**Julie Armstrong** End User

![](_page_5_Picture_4.jpeg)

![](_page_5_Picture_5.jpeg)

Message Processor

## **Create Incident as End user**

![](_page_6_Picture_1.jpeg)

### **End User's View**

Julie wants to update some sales related data , but not able to update properly, so she wants to create an Incident.

**As an End user she wants to raise an Incident. She does not know Component , Category etc. SAP Fiori App** for end users helps to create an incident, and end user simply enters details in a text box.

![](_page_7_Picture_3.jpeg)

### **End User's View**

![](_page_8_Picture_1.jpeg)

### **End User's View**

![](_page_9_Picture_1.jpeg)

## **Create Incident as Key user**

![](_page_10_Picture_1.jpeg)

## **Launch the create Incident App**

As a key user Marco can create a Incident

![](_page_11_Picture_22.jpeg)

![](_page_11_Picture_3.jpeg)

### **Enter the details**

He needs to make sure to have right Category,Component and Attachment

![](_page_12_Picture_26.jpeg)

## **Find the Incident under – My Incidents**

![](_page_13_Picture_26.jpeg)

## **Search by flexible criteria**

![](_page_14_Picture_25.jpeg)

## **Search by Status**

**Marco** can lists all the Incidents based on Priority,Status & Last Change

![](_page_15_Picture_31.jpeg)

![](_page_15_Picture_3.jpeg)

### **Look at conversations**

**Marco** can lists all the Incidents based on Priority,Status & Last Change

![](_page_16_Picture_35.jpeg)

![](_page_16_Picture_3.jpeg)

## **Resolve and Dispatch**

![](_page_17_Picture_1.jpeg)

**The Cycle**

![](_page_18_Picture_1.jpeg)

### **Launch the Resolve and Dispatch App**

![](_page_19_Picture_1.jpeg)

![](_page_20_Figure_0.jpeg)

![](_page_21_Figure_0.jpeg)

![](_page_22_Figure_0.jpeg)

![](_page_23_Figure_0.jpeg)

**Demo**

![](_page_24_Picture_1.jpeg)

### **[Personalize](https://wpb101101.hana.ondemand.com/wpb/wa/wa/~tag/published/index.html?show=project!PR_8EE300B1DBD308B:demo#2)**

**[Dispatch](https://wpb101101.hana.ondemand.com/wpb/wa/wa/~tag/published/index.html?show=project!PR_DF882C3334B7BE82:demo#2)** 

**[Resolve](https://wpb101101.hana.ondemand.com/wpb/wa/wa/~tag/published/index.html?show=project!PR_8ACE93F37BCC4EAF:demo#2)** 

![](_page_24_Picture_5.jpeg)

## **Incident is Resolved**

**Marco** can analyze if his pain point is addressed

![](_page_25_Picture_43.jpeg)

![](_page_25_Picture_3.jpeg)

## **Simple IT Request**

![](_page_26_Picture_1.jpeg)

## **Simplifying IT**

![](_page_27_Picture_1.jpeg)

![](_page_27_Picture_2.jpeg)

### **The IT Operator Problems**

![](_page_28_Figure_1.jpeg)

![](_page_29_Figure_0.jpeg)

## **Solution – Simple IT Request**

Rahul uses Simple IT Request ( which is a Focused Build Standalone Enhancement for SAP Solution Manager 7.2)

Rahul finds

Simple IT Request

has **simplified** and **intuitive user interface** for Incidents, Problems, Change Requests and Service Requests

**Consistent** handling on all platforms

![](_page_30_Picture_6.jpeg)

## **Configure Service Templates**

![](_page_31_Picture_26.jpeg)

## **Harmonize Schemas**

![](_page_32_Picture_44.jpeg)

## **End User Schema vs IT Reporting Schema**

![](_page_33_Picture_42.jpeg)

## **Single point of Entry**

![](_page_34_Picture_32.jpeg)

## **Simple Forms with Mandatory inputs**

![](_page_35_Picture_36.jpeg)

![](_page_36_Figure_0.jpeg)

## **New Features in ITSM**

![](_page_37_Picture_1.jpeg)

## **ITSM in SAP Solution Manager 7.2**

Latest Features

### Support Package Stack 6

- **PPM Project integration**
- **Extended Description**

### SAP Notes 2397249 / 2400327

**EX** Usage of Knowledge Article application with HANA without need for a TREX server

### Support Package Stack 5

- SAP Fiori App Resolve and Dispatch Incidents
- **Expert Chat integration**
- Changed status handling when follow up Request for Change is closed

### Support Package Stack 3

- SAP Fiori App Create Incident
- Visibility of assigned Incidents in Solution Documentation
- Changed display of Test Management data

**NEW**

**NEW**

**NEW**

**NEW YORK** 

**NEW**

**NEW**

**NEW**

## **Support Package Stack 6**

![](_page_39_Picture_1.jpeg)

PPM Project Integration

PPM Project assignments to Incidents - Visibility in CRM Web UI SOLMANPRO

Assign Projects and Project Phases

**· in Assignment Block Related Projects** 

![](_page_40_Picture_91.jpeg)

### Search for

**· incidents assigned to projects and phases** 

![](_page_40_Picture_8.jpeg)

![](_page_40_Picture_92.jpeg)

Extended Description

New Description field with an extended length of 120 characters

![](_page_41_Picture_102.jpeg)

![](_page_41_Picture_4.jpeg)

- Check that implementation  $AL$  SAVE\_EXT\_DESCR of BAdI ORDER\_SAVE is active
- explicitly add the field to the active UI configurations and remove the old field

▪ available only in the CRM WebClient UI

![](_page_41_Picture_103.jpeg)

Search Criteria

## **SAP Notes 2397249 / 2400327**

![](_page_42_Picture_1.jpeg)

## **ITSM in SAP Solution Manager 7.2 –New with SAP Notes 2397249 / 2400327**

TREX is no longer required for customers running SAP Solution Manager 7.2 on SAP HANA Usage of Knowledge Article application with HANA without need for a TREX server

![](_page_43_Figure_2.jpeg)

eliminate the need for a TREX installation by enabling Enterprise Search also for SAP Knowledge Base Articles

## **Support Package Stack 5**

![](_page_44_Picture_1.jpeg)

SAP Fiori App Resolve and Dispatch Incidents 1/2

**SAP Fiori App** Resolve and Dispatch Incidents to perform the initial processing of incidents

![](_page_45_Figure_3.jpeg)

send incidents back to the reporter with an immediate solution

![](_page_45_Picture_5.jpeg)

![](_page_45_Picture_6.jpeg)

Dispatch incidents to other support teams

![](_page_45_Picture_8.jpeg)

SAP Fiori App Resolve and Dispatch Incidents 2/2

![](_page_46_Picture_60.jpeg)

Expert Chat 1/3

The **SAP expert chat** provides an additional inbound channel for SAP customers to get in touch with SAP support

![](_page_47_Picture_3.jpeg)

![](_page_47_Picture_44.jpeg)

Integrated in assignment block SAP Collaboration

Status handling when follow up Request for Change is closed

Changed status handling for incidents and problems:

If you create a request for change as follow-up from an incident or problem and switch the request for change to status Closed the status of the incident or problem will be set to Proposed Solution

![](_page_48_Figure_4.jpeg)

## **Support Package Stack 3**

![](_page_49_Picture_1.jpeg)

SAP Fiori App Create Incident

**SAP Fiori App Create Incident provides additional fields in** comparison to the My Incidents app:

![](_page_50_Figure_3.jpeg)

![](_page_50_Picture_61.jpeg)

![](_page_50_Figure_5.jpeg)

![](_page_50_Figure_6.jpeg)

![](_page_50_Picture_7.jpeg)

![](_page_50_Picture_8.jpeg)

**Category** 

![](_page_50_Picture_10.jpeg)

Attachment

SAP Fiori App Create Incident

![](_page_51_Picture_22.jpeg)

Visibility of assigned Incidents in Solution Documentation - Where

![](_page_52_Figure_2.jpeg)

Visibility of assigned Incidents in Solution Documentation - What

What is displayed in Related Documents ?

Which document types are considered is controlled by implementations of **BAdI** BADI\_SMUDE\_LCO\_INTEGRATION

![](_page_53_Figure_4.jpeg)

![](_page_53_Picture_5.jpeg)

SOLMAN\_SETUP – Process Management – 5 Configure Solution Documentation Model – Activity Define Related Documents Visible at Attribute Pane

Visibility of assigned Incidents in Solution Documentation – CRM WebUI

Visibility in Incident - CRM WebUI SOLMANPRO

![](_page_54_Picture_64.jpeg)

Changed display of Test Management data

### Display of Test Management data in Incidents - CRM Web UI SOLMANPRO

![](_page_55_Picture_155.jpeg)

- Available information:
- **Solution Name**

**NEW**

**NEW**

- **Branch Name Test Plan Description**
- **Test Package Description**
- Test Case Title
- Test Case Description
- Test Case Priority
- Test Case Variant
- Test Object
- Note Available (check box)
- Status (traffic light)
- Tester ID
- Tester Name

## **Introduction to Customer Connect CRM 2018**

![](_page_56_Picture_1.jpeg)

## **Customer Connection Program**

CRM 2018

![](_page_57_Picture_2.jpeg)

#### **Focus on:**

Functional and usability improvements/roundups related to core marketing-, sales-, service-, and interaction center processes for all releases in mainstream maintenance (CRM 7.0 and higher Enhancement Packages).

#### **Out of Scope**

Older Releases < CRM 7.0

Industry specific scenarios and processes e.g. Trade Promotion Management, Integration request into Spare Parts Management.

In order to facilitate and accelerate the evaluation process of improvements requests please do not create multiple sub-requests within a single improvement request. Create multiple improvement requests instead!

## **Customer Connection Program**

Project Timeline

![](_page_58_Figure_2.jpeg)

## **Customer Connection Program**

Role of Customer

![](_page_59_Figure_2.jpeg)

## **Customer Influence – NEW TOOL for collaboration**

Powered by SAP Innovation Management

### Global co-operation of customers in the projects via the collaboration site **Customer Influence:**

- **Search** and **Vote** for improvement requests
- **Submit** your own improvement request
- Comment on improvement requests
- **Follow project to receive blog posts**
- Follow improvement requests (get notified)
- Choose your areas of interest to get notification on any projects that might interest you in the future.
- 

### **Contribute and Influence**

![](_page_60_Picture_11.jpeg)

▪ Collaboration language is English **[https://influence.sap.com/CRM2018](http://influence.sap.com/)**

### **Next steps**

- **Log on to** Customer Influence site <https://influence.sap.com/CRM2018>
- **Follow** project to receive blog posts
- **Submit** new Improvement Requests
- **Vote** and comment on Improvement Requests
- Make **use** of the Speaker's Corner sessions: promote your requests and discuss with other customers on requested improvements

![](_page_61_Figure_6.jpeg)

### **Select Release – SAP Solution Manager 7.2**

![](_page_62_Picture_18.jpeg)

## **Demo Landscape**

![](_page_63_Picture_1.jpeg)

## **Demo System Landscape**

for SAP Solution Manager

![](_page_64_Picture_2.jpeg)

### <https://support.sap.com/> → SAP Solution Manager → Overview → **Demo System Landscape**

![](_page_64_Picture_4.jpeg)

SAP offers an integrated SAP Solution Manager demo landscape for the entire SAP ecosystem: customers, SAP partners and SAP employees.

If you are searching for opportunities to learn more about SAP Solution Manager features or to demonstrate functionalities to other people, if you want to play video-like demos or work in a real system for demonstration purposes or if you need a private system for a proof of concept, then your search ends here!

The SAP Solution Manager demo system landscape provides a comprehensive demo library, a demo system available 24x7 and the opportunity to get this preconfigured system in the private cloud. In the following three sections you will find more details.

## **Demo System Landscape**

for SAP Solution Manager

![](_page_65_Picture_2.jpeg)

#### **You are searching demo material for various SAP Solution Manager functionalities and features?**

- Navigate through a virtual demo environment at your own pace
- Discover new functionality of SAP Solution Manager 7.2
- Practice when and as often as you want
- Free trial unlimited, without any additional costs.

![](_page_65_Picture_9.jpeg)

[Media Center](https://support.sap.com/en/solution-manager/demo-systems/media-center.html) **[Internet Demo System](https://support.sap.com/en/solution-manager/demo-systems/internet-demo-system.html)** [Private Cloud System](https://support.sap.com/en/solution-manager/demo-systems/private-cloud-system.html)

#### **You want to play with a preconfigured public demo system?**

- Use the Internet Demo System to play with SAPprovided data on a pre-configured public demo system in the internet.
- Experience a fully-configured SAP Solution Manager 7.2 including Focused Build and Focused Insights.
- Understand how SAP Solution Manager 7.2 interacts with SAP S/4HANA.
- Free trial unlimited, without any additional costs.
- Regular system refresh, system governed by SAP.

![](_page_65_Picture_17.jpeg)

#### **You want to experience SAP Solution Manager in private cloud?**

- Use the SAP Cloud Appliance Library (SAP CAL) a pre-configured private demo system in the cloud.
- Test the content activation before executing the upgrade to 7.2.
- Prepare and explore the transition to SAP S/4HANA and transfer results to your SAP Solution Manager.
- Get a 30-day free trial. In addition, you need a cloud provider account (Amazon Web Services (AWS) or Microsoft Azure).
- No system refresh, system governed by yourself.

## **SAP Solution Manager**

Media Center

![](_page_66_Picture_110.jpeg)

### **Media Center** provides demo and info material in three different sections:

### – Introduction

All news about SAP Solution Manager will be shown here. This content is focused on **Management Competence**  (such as level 0 or level 1).

### – Key Value Chains

Here you will find all demos based on Key Value Chains (aligned with ITIL). This end-to-end demo content is primarily focused on **Core Competence**.

#### – Functional Areas

SAP Solution Manager can be structured into different scenarios and functionalities. The sub structure of this section is aligned with the SAP Solution Manager LaunchPad framework and is focused on **Expert Competence**.

Link in SAP Support Portal: <https://support.sap.com/en/solution-manager/demo-systems/media-center.html> Direct Link: [https://wpb101101.hana.ondemand.com/wpb/wa/wa/~tag/published/index.html?show=group!GR\\_267560D84F4CD84](https://wpb101101.hana.ondemand.com/wpb/wa/wa/~tag/published/index.html?show=group!GR_267560D84F4CD84)

## **SAP Solution Manager**

Internet Demo System

![](_page_67_Picture_2.jpeg)

![](_page_67_Picture_3.jpeg)

### The **Internet Demo System**

- **Example 2 is a pre-configured demo system in public cloud**
- can be reached by everybody
- **Exercise is concurrently used by multiple people**
- **Exercise is refreshed by SAP on a regular basis**
- **Example directly accessed via [SAP Solution Manager LaunchPad](https://www.sapsolutionmanagerdemo.com/sap/bc/ui5_ui5/ui2/ushell/shells/abap/FioriLaunchpad.html)**

Link in SAP Support Portal: <https://support.sap.com/en/solution-manager/demo-systems/internet-demo-system.html> Direct Link to LaunchPad: [https://www.sapsolutionmanagerdemo.com/sap/bc/ui5\\_ui5/ui2/ushell/shells/abap/FioriLaunchpad.html](https://www.sapsolutionmanagerdemo.com/sap/bc/ui5_ui5/ui2/ushell/shells/abap/FioriLaunchpad.html) Private Cloud System

![](_page_68_Picture_2.jpeg)

[SAP Cloud Appliance Library](https://cal.sap.com/) (SAP CAL) provides an **online** repository of the latest, preconfigured SAP solutions that can be instantly consumed **in the cloud**. It is for all customers that want to operate in **own private environment** with their own data and own demo system to get hands-on experience of SAP Solution Manager 7.2.

### Available SAP Solution Manager solutions in SAP CAL:

**• [SAP Solution Manager 7.2 & Focused Solutions Demo System with SAP S/4HANA](https://cal.sap.com/catalog#/solutions/4089c2a1-07c4-4b23-921f-786142d70ead)** 

This system contains a configured SAP Solution Manager 7.2 (incl. Focused Build and Focused Insights) and a SAP S/4 HANA system. Customers can experience the new functionality of SAP Solution Manager 7.2 and get insights on how the management platform supports the transition to SAP S/4 HANA. It even includes the turn-key solution of Focused Build which makes implementation projects with SAP Solution Manager fast and cost-effective.

■ [SAP Solution Manager 7.2 SPS05 for Content Activation Evaluation of a Customer's Own Documentation](https://cal.sap.com/catalog#/solutions/27abdee8-e650-4431-b648-b59d85b01d7c) In this system customers can simulate and prepare their content activation for the upgrade to 7.2 with their own data using the upgrade preparation services for content upload.

Link in SAP Support Portal: <https://support.sap.com/en/solution-manager/demo-systems/private-cloud-system.html> Direct Link to SAP Cloud Appliance Library: <https://cal.sap.com/>

## **Focused Solutions / Focused Build for SAP Solution Manager**

Further Information

![](_page_69_Picture_2.jpeg)

#### **Application Help**

**IT Service Management** <https://help.sap.com/viewer/0611cd2e5d1e403c9ee7b6efad89e81b/7.2.05/en-US>

### **SAP Solution Manager WIKI**

**IT Service Management**

<https://wiki.scn.sap.com/wiki/display/SAPITSM/ITSM+Wiki+-+IT+Service+Management+and+ChaRM+Wiki+Homepage>

### **Media Center - SAP Solution Manager 7.2**

#### **Key Value Chains – Request to Fulfill**

[https://wpb101101.hana.ondemand.com/wpb/wa/wa/~tag/published/index.html?library=library.txt&show=group!GR\\_267560D84F4](https://wpb101101.hana.ondemand.com/wpb/wa/wa/~tag/published/index.html?library=library.txt&show=group!GR_267560D84F4CD84#group!GR_C753BF3F84BAF390&show=group!GR_267560D84F4CD84&library=library.txt) CD84#group!GR\_C753BF3F84BAF390&show=group!GR\_267560D84F4CD84&library=library.txt

#### **Functional Areas – IT Service Management**

[https://wpb101101.hana.ondemand.com/wpb/wa/wa/~tag/published/index.html?library=library.txt&show=group!GR\\_267560D84F4](https://wpb101101.hana.ondemand.com/wpb/wa/wa/~tag/published/index.html?library=library.txt&show=group!GR_267560D84F4CD84#group!GR_DB11A3EC13C6E293&show=group!GR_267560D84F4CD84&library=library.txt) CD84#group!GR\_DB11A3EC13C6E293&show=group!GR\_267560D84F4CD84&library=library.txt

#### **SAP Support Portal**

#### **SAP Solution Manager Usage Rights**

<https://support.sap.com/solution-manager/usage-rights.html>

# **Thank you.**

Contact information:

[Jagmohan Singh Chawla](mailto:jagmohan.singh.chawla@sap.com) **[Jens Eikermann](mailto:jens.eikermann@sap.com)** [Tobias Meinzer](mailto:tobias.meinzer@sap.com) [Debarati Das](mailto:debarati.das@sap.com)

![](_page_70_Picture_3.jpeg)

Partner logo